<span id="page-0-0"></span>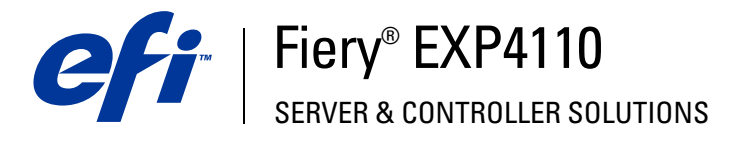

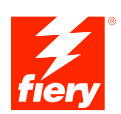

# **Welcome**

© 2005 Electronics for Imaging, Inc. The information in this publication is covered under *Legal Notices* for this product.

45051573 22 September 2005

# **WELCOME**

This *Welcome* document provides system requirements and an overview of how to set up the Fiery EXP4110 so that you can begin printing. It describes the initial tasks you must perform and points you to sections in the user documentation where the procedures are described in further detail. This document also provides a description of the user documents on the User Documentation CD and instructions on printing them.

This document assumes that you have already installed the printer components. Details about the printer, the network, remote computers, software applications, and Microsoft Windows are beyond the scope of this document.

# **Terminology and conventions**

This document uses the following terminology and conventions.

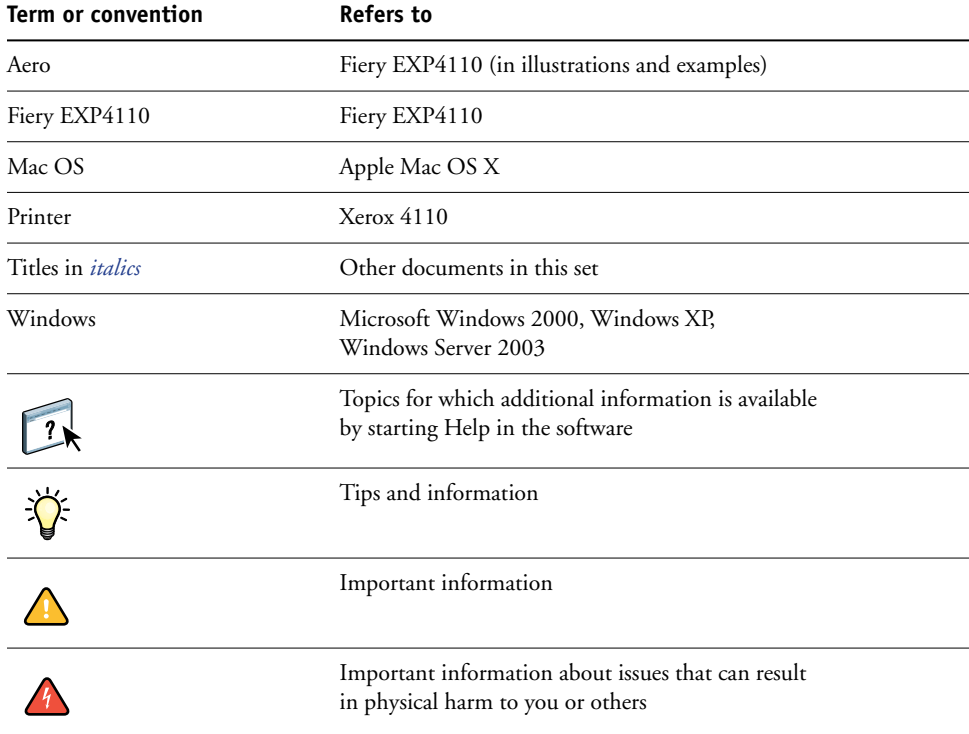

### **About the documentation**

This document is part of a set of documentation provided to users and system administrators of Fiery EXP4110. The documents are on the User Documentation CD and are in PDF (Portable Document Format). These files can be viewed online or printed using Adobe Reader. When viewed online, these files contain links and cross-references that allow you to quickly and easily locate needed information. Use the most recent version of Reader to take advantage of advanced search capabilities. For more information, see ["Installing and using](#page-4-0)  [Adobe Reader" on page 5](#page-4-0).

The following comprise the documentation set for your Fiery EXP4110:

- *Print Server Setup Roadmap* provides a graphical overview of minimum setup requirements to have the Fiery EXP4110 functioning on your network.
- *Welcome* provides an introduction to the Fiery EXP4110 and the user documentation.
- *[Configuration and Setup](#page-0-0)* explains configuration and administration of the Fiery EXP4110 for the supported platforms and network environments. It also includes guidelines for providing printing services to users.
- *[Printing from Windows](#page-0-0)* and *[Printing from Mac OS](#page-0-0)* describe how to install the printer drivers on Windows and Mac OS computers, how to establish printing connections for different networks, and how to begin printing from users' computers. Each document also describes the installation and use of print-related utilities, such as Job Monitor and Printer Delete Utility.
- *[Print Option](#page-0-0)*s provides information about print options for the Fiery EXP4110. This document describes print options and features that you access from the printer driver, Command WorkStation job overrides, and Hot Folder job properties.
- *[Utilities](#page-0-0)* describes how to install, configure, and use the software utilities included on the User Software (Utilities) CD.
- *[Workflow Examples](#page-0-0)* explains complicated printing scenarios and provides cross-references to relevant information in the documentation set.
- *[Variable Data Printing](#page-0-0)* (VDP) supplements the VDP information in *[Workflow Examples](#page-0-0)* with reference information about VDP. This document provides an overview of FreeForm and where to set FreeForm options.
- *[Glossary](#page-0-0)* provides definitions for popular printing concepts, printing applications, and printing terms used in the documentation set.
- *Customer Release Notes* provide last-minute product information and workarounds for some of the problems you may encounter.

# **About Help**

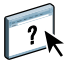

Most of the user software, utilities, and printer drivers contain Help that is accessible from Help buttons or the main toolbar menus. Help provides detailed procedures on using the application and, in some cases, provides additional detail. The documentation refers you to Help for more information as appropriate.

#### <span id="page-4-0"></span>**Installing and using Adobe Reader**

For your convenience, the Adobe Reader version 6.0 for Windows and Mac OS X is included on the User Documentation CD. This version features enhanced capabilities for full rulesbased search across the entire documentation set. We strongly suggest that you install this version of Reader (or a later version, if available) to take advantage of these capabilities, unless you have installed the equivalent version of Adobe Acrobat.

#### **TO INSTALL ADOBE READER**

- **1 Insert the User Documentation CD into the CD-ROM drive of your computer.**
- **2 Double-click the CD icon.**
- **3 Open the Adobe Reader folder.**
- **4 Open the folder for your platform and double-click the installer file within (.exe for Windows, .dmg for Mac OS X).**
- **5 Follow the on-screen installation instructions.**

#### **Using Adobe Reader**

View or print the PDF files provided on the User Documentation CD using Adobe Reader (or Acrobat). Once you install Reader, double-click a PDF icon to open the file. Note specifically the advanced search capability of the version of Reader that is provided on this User Documentation CD. You can search for a word or phrase across all the Fiery EXP4110 documentation set by examining all the documents within a specific language folder on the User Documentation CD. For information about using this and other features of Reader, see the Help that accompanies the application.

**NOTE:** View the documentation from the CD or copy the language folder to your computer. If you copy the files to your computer, keep all the files in the language folder. Do not rename the files, or the cross-reference links will not work properly.

# **System requirements for user computers**

To install the Fiery EXP4110 user software on a Windows or Mac OS computer, the computer must be equipped with a built-in or external DVD-ROM or CD-ROM drive. The following table lists the minimum system requirements.

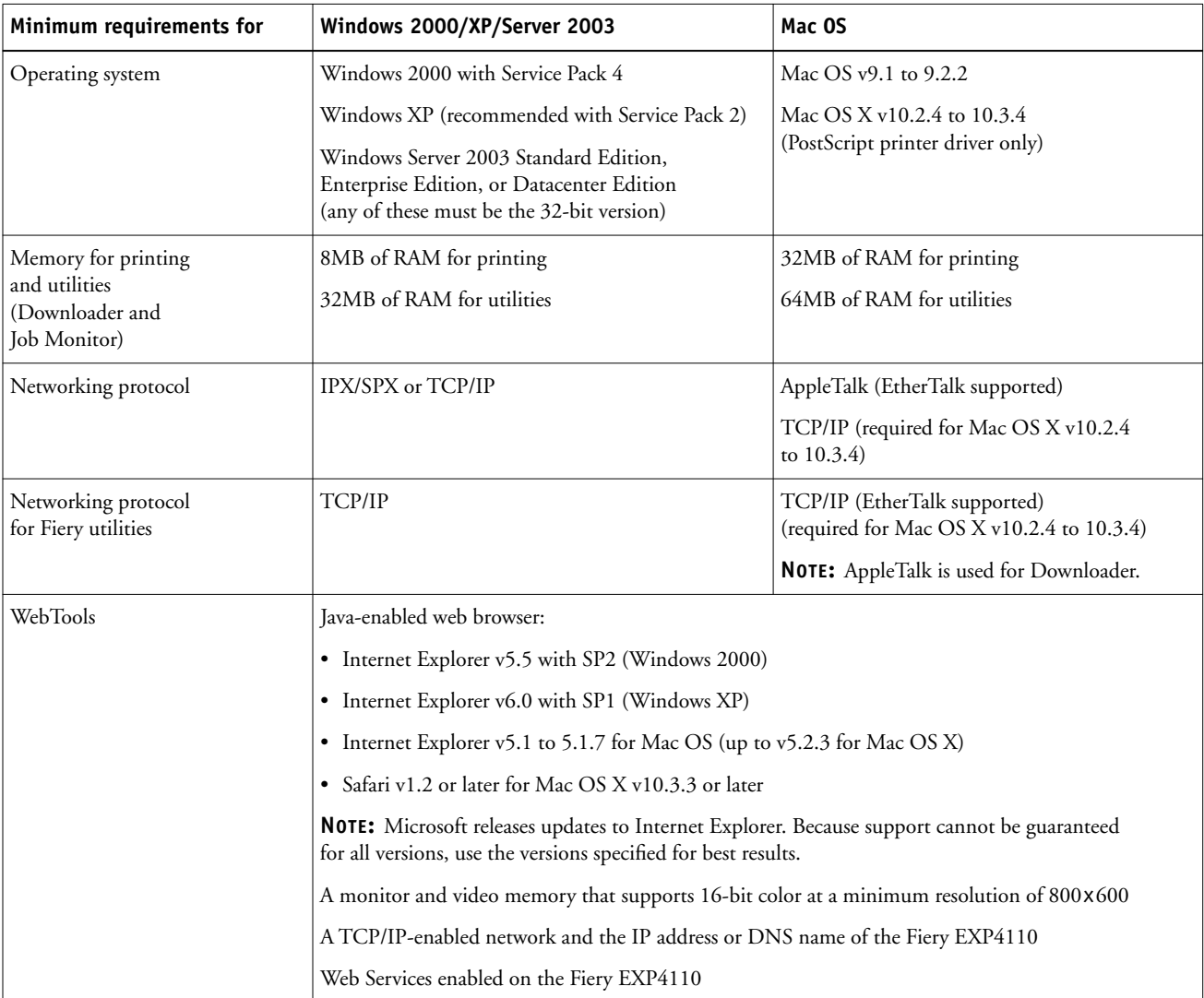

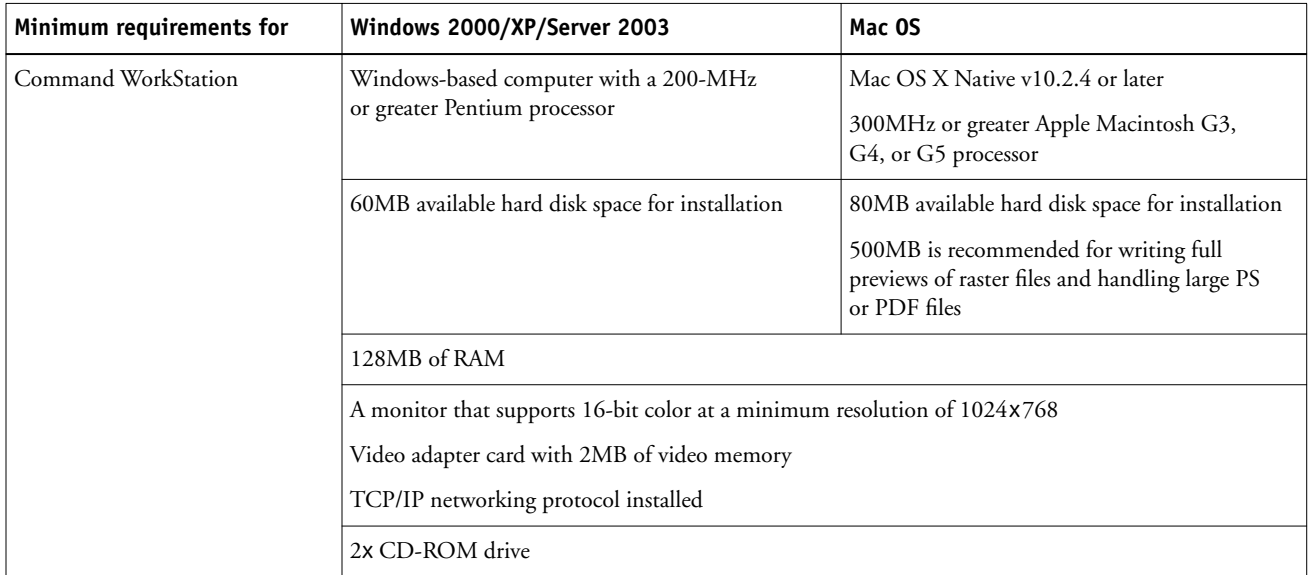

#### **Other network requirements**

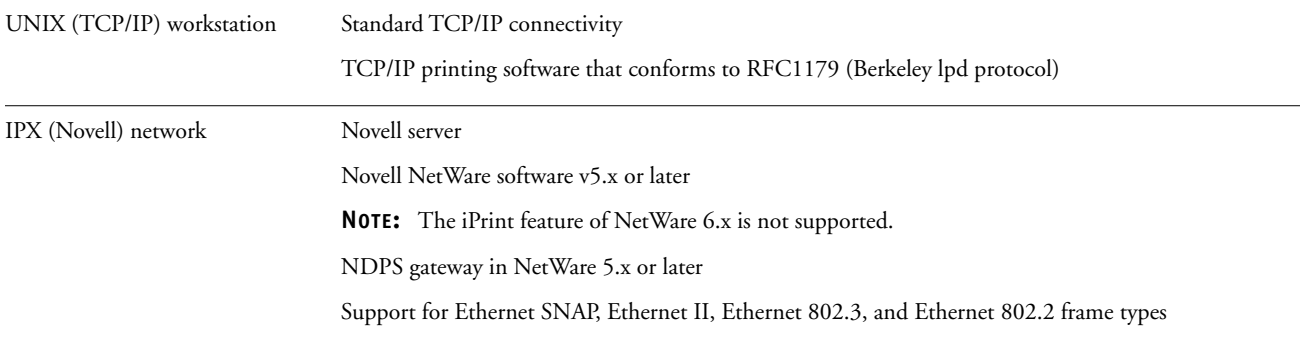

# **Preparing to print**

To set up your Fiery EXP4110 for printing, perform the following tasks:

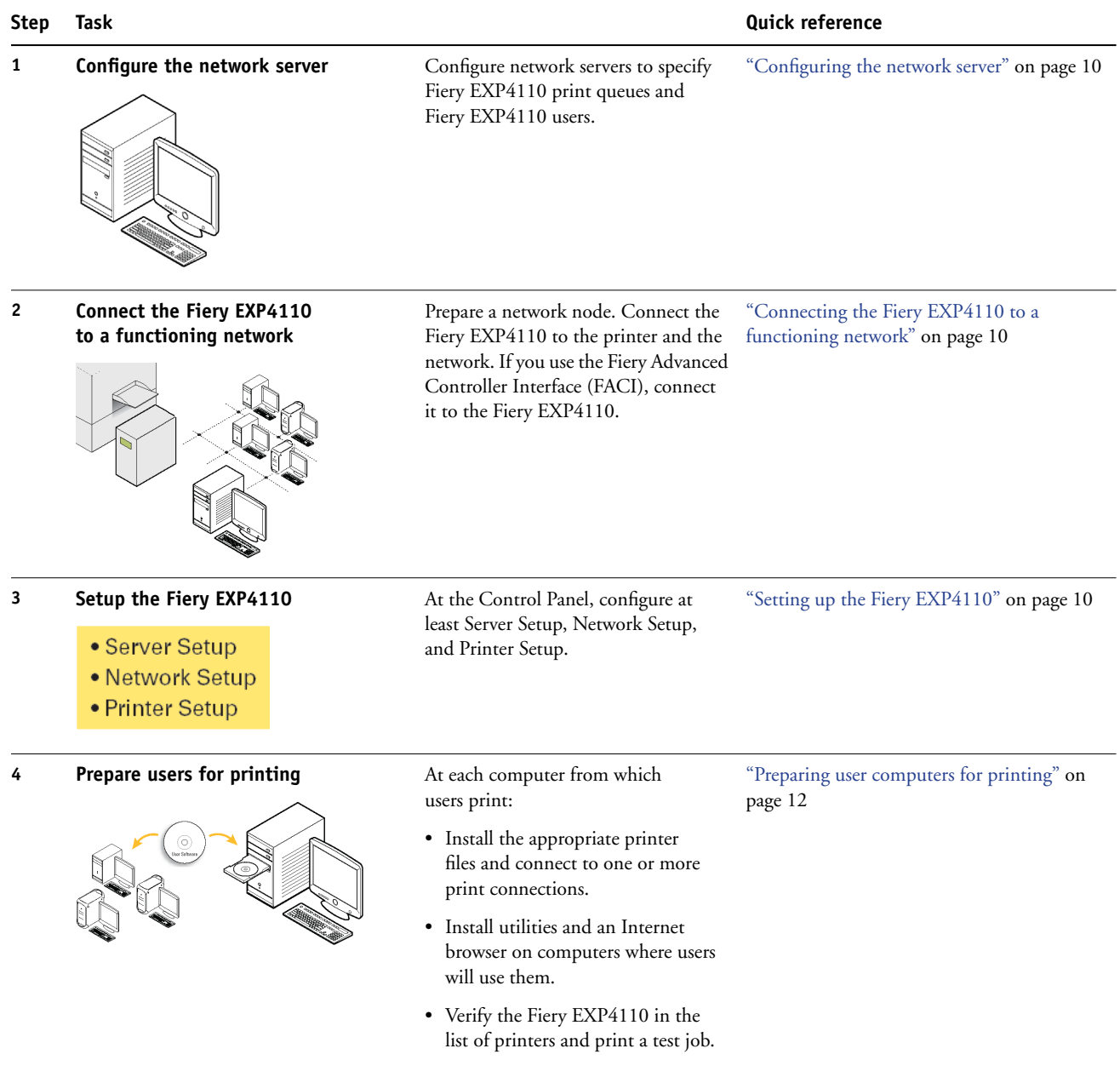

Fiery EXP4110 is now available on the network and is ready for printing.

#### <span id="page-9-0"></span>**Configuring the network server**

If you require a network server, you must configure it to provide user access to the Fiery EXP4110 as a networked printer before you configure Fiery EXP4110 network settings in Setup. For more information, see *Configuration and Setup*.

#### <span id="page-9-1"></span>**Connecting the Fiery EXP4110 to a functioning network**

When you add the Fiery EXP4110 to a network, it is assumed that a network administrator has already installed a network cabling system and has connected computers and servers.

#### **TO CONNECT THE FIERY EXP4110 TO A NETWORK**

- **1 Prepare a network node for the Fiery EXP4110.**
- **2 Connect the Fiery EXP4110 to the printer.**
- **3 Attach the network cable to the network connector of the Fiery EXP4110.**

For more information, see *Configuration and Setup*.

**4 Print a Test Page to verify that the printer is functioning normally.**

For more information, see *Configuration and Setup*.

#### <span id="page-9-2"></span>**Setting up the Fiery EXP4110**

Setup configures the Fiery EXP4110 to communicate with other devices and manage print jobs. You must perform Setup the first time you turn on the Fiery EXP4110 after new system software is loaded, or any time Server software is reinstalled.

Configure the Setup menus in the following order:

**Server Setup** specifies system options.

**Network Setup** specifies all the active network systems that transmit print jobs to the Fiery EXP4110.

**Printer Setup** specifies how print jobs and queues are managed.

This is the minimum configuration required to enable your Fiery EXP4110 so that users can begin printing. To configure network settings in Setup, you need a live network connection so that the Fiery EXP4110 can query the network for zones, servers, and server-based queues. **TO PREPARE FOR FIERY EXP4110 CONFIGURATION**

- **1 Make sure that the network is installed and operational.**
- **2 Print a printer Test Page to verify that the printer is functioning properly.**
- **3 Turn off the printer and connect the interface cable from the printer to the Fiery EXP4110.**
- **4 To confirm this connection, restart the Fiery EXP4110 and print a Test Page from Fiery EXP4110 Control Panel.**
- **5 Shut down the Fiery EXP4110 and then the printer.**
- **6 With both the printer and the Fiery EXP4110 turned off, connect the network cable to the Fiery EXP4110.**
- **7 Turn on the printer and the Fiery EXP4110.**

To perform Setup from the Fiery EXP4110 Control Panel, select one menu after another and enter information about your Fiery EXP4110 and your network and printing environment. In each Setup screen, the last line of the display shows the name of the current Setup menu.

#### **TO PRINT THE CONFIGURATION PAGE FROM THE FIERY EXP4110 CONTROL PANEL**

- **1 At the control panel, press the Menu button to access the Functions menu.**
- **2 Press the line selection button for Print Pages.**
- **3 Press the line selection button for Configuration page.**

Print the Configuration page after you finish running Setup to confirm your settings.

#### <span id="page-11-0"></span>**Preparing user computers for printing**

Before you can print to the Fiery EXP4110, you must install the appropriate Fiery EXP4110 software printer files from the User Software (Drivers) CD and User Software (Utilities) CD and connect users' computers to the Fiery EXP4110 over the network.

#### **Windows computers**

To set up printing for the supported Windows operating systems, do the following:

- Install the printer drivers and corresponding printer driver files.
- Configure installable print options.
- Configure the print connection between the client and the Fiery EXP4110.

For more information, see *[Printing from Windows](#page-0-0)*.

#### **Mac OS computers**

To set up printing on a Mac OS computer, do the following:

- Install the printer driver and PPD files.
- Set up the Fiery EXP4110 in the Chooser (Mac OS X Classic) or Print Center (Mac OS X).
- Configure installable print options.

For details, see *[Printing from Mac OS](#page-0-0)*.

*[Utilities](#page-0-0)* provides instructions for both Windows and Mac OS computers on the following topics:

- Installing Fiery utilities
- Configuring the connection for Fiery utilities
- Using Fiery utilities
- Installing printer and screen fonts (Mac OS only)

### **Shutting down and rebooting the Fiery EXP4110**

You may have to shut down the Fiery EXP4110 for service. When you do, network access to the printer is interrupted. Before you remove or attach any cables to the Fiery EXP4110 to perform service, shut down the Fiery EXP4110.

#### **TO SHUT DOWN THE FIERY EXP4110**

#### **1 Make sure that the Fiery EXP4110 is not receiving, processing, or printing any files.**

If the system has just finished processing, wait at least five seconds after the system reaches Idle before beginning the shutdown procedure.

**NOTE:** Before you remove the Fiery EXP4110 from the network, notify the network administrator.

- **2 Press the Menu button to display the Functions menu.**
- **3 Use the down arrow to scroll to Shut Down.**
- **4 Select Shut Down System.**

Before you access internal components, make sure that all cables are disconnected from the back of the Fiery EXP4110.

#### **TO REBOOT THE FIERY EXP4110**

- **1 Make sure that the Fiery EXP4110 is not receiving, processing, or printing any files.**
- **2 Press the Menu button to display the Functions menu.**
- **3 Use the down arrow to scroll to Shut Down.**
- **4 Select Reboot Server.**

### **Space requirements for Fiery EXP4110 installation**

Make sure that there is enough space near the printer for Fiery EXP4110 installation at your site. Allow a minimum of 8 inches (20cm) at the back and sides of the Fiery EXP4110, as shown in the following illustration.

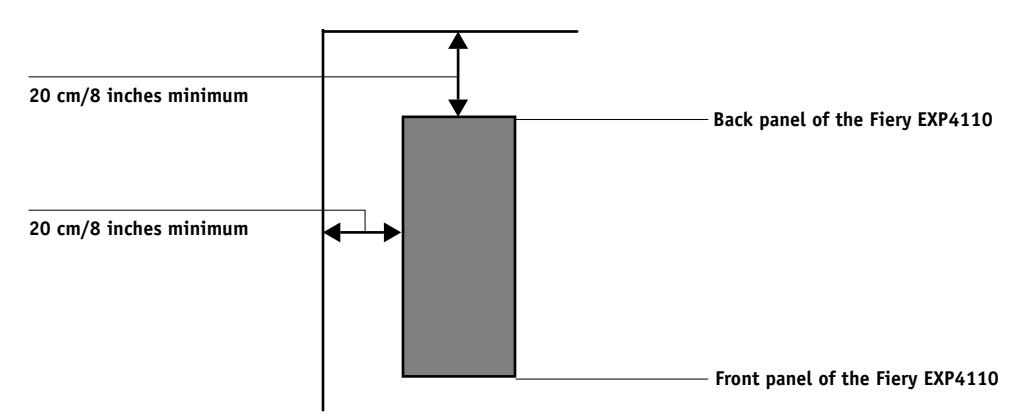

# **Safety warnings**

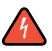

The Fiery EXP4110 Control Panel is a liquid crystal display (LCD) that is made of glass. It can break. Do not subject it to strong shocks.

If the Control Panel breaks and the liquid crystal material leaks out, do not inhale, ingest, or touch it. If the material gets on your skin or clothing, wash it off with soap and water immediately.

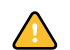

Do not apply excessive pressure to the panel. This changes the color of the panel.

# **Cleaning the Fiery EXP4110 display window**

Clean the Fiery EXP4110 Control Panel with a soft cloth moistened with isopropyl alcohol or ethyl alcohol. Never use water or ketone, as these may permanently alter the display.